# **Возможности электронных таблиц**

1.Основные понятия 2.Элементы ЭТ 3.Основные типы данных в ЭТ 4.Ссылки, формулы, функции 5.Диаграммы

Лекция 9

# История создания электронных таблиц

- В конце 70-х годов разработчики Ден Бриклин и Боб Фрэнкстон создали VisiCalcпервую в мире электронную таблицу для компьютеров типа Apple II.
- Компания Microsoft выпустила свой первый процессор электронных таблиц в начале 80-х. Первый программный продукт такого типа - MultiPlan - вышел в 1982 году.
- Впервые Excel был выпущен в 1985 году для Macintosh, первая версия для Windows вышла в свет в ноябре 1987 года.
- Конкуренты Excel Lotus 1-2-3, Quattro Pro.

# Интерфейс программы

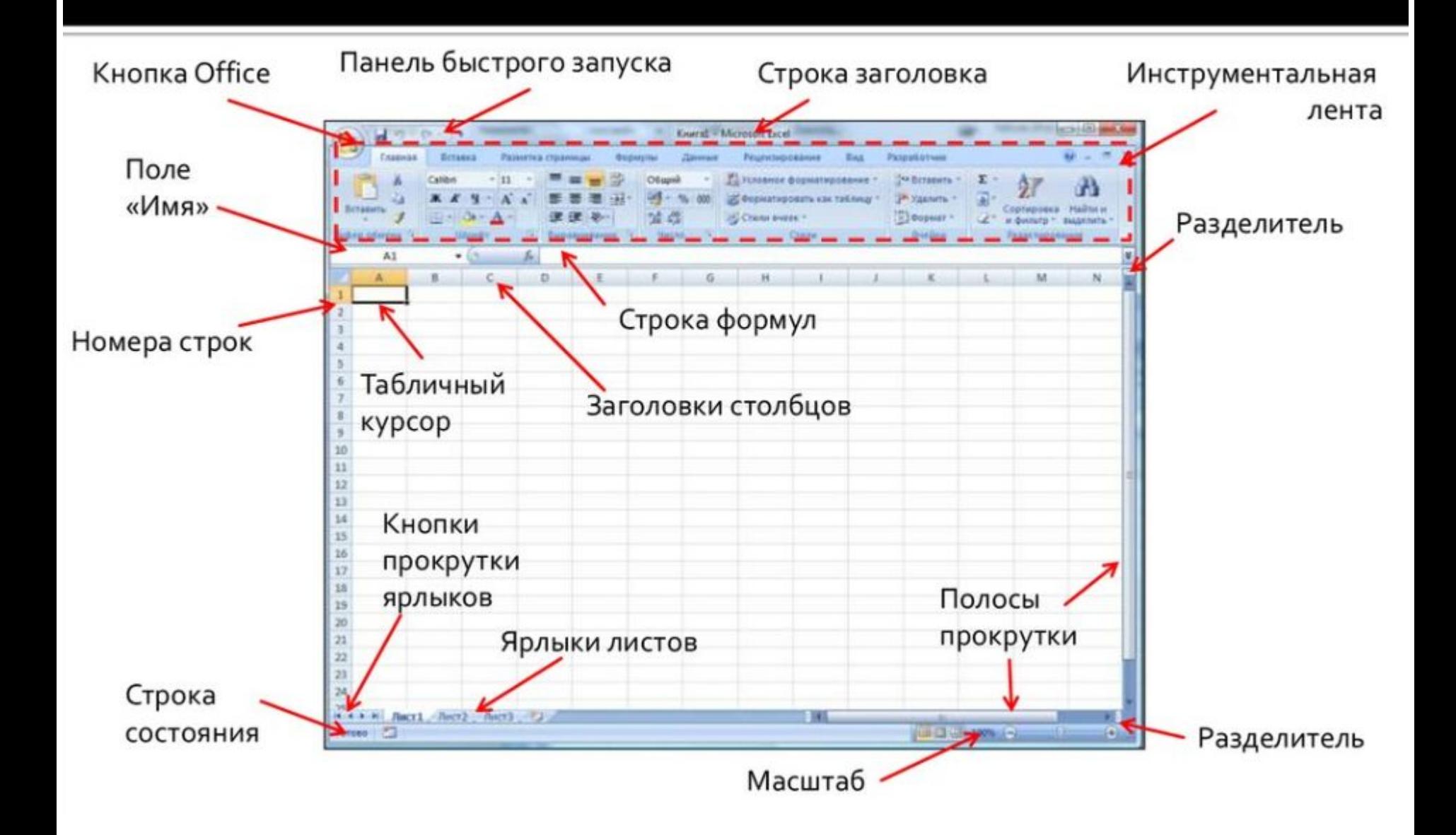

## Вкладки Excel 2007

- Главная. Содержит наиболее востребованные параметры общего назначения: буфер обмена, шрифт, выравнивание, стили, ячейки, редактирование.
- Вставка. Служит для вставки на рабочий лист различных объектов: таблиц, иллюстраций, диаграмм, надписей и др.
- Разметка страницы. Глобальное изменение внешнего вида рабочего листа и параметров печати электронной таблицы.
- Формулы. Создание и проверка формул, вставка функций, определение имен диапазонов ячеек.
- Данные. Сортировка, анализ и отбор данных. Импорт данных из внешних источников.
- Рецензирование. Проверка правописания, рецензирование документа, защита данных.
- Вид. Управление внешним видом.
- Разработчик. Параметры предназначенные для программистов.

### Рабочий лист

- Рабочий лист программы Excel состоит из горизонтальных строк и вертикальных столбцов. Заголовки столбцов обозначаются буквами или сочетаниями букв (A, G), заголовки строк — числами  $(1, 16)$ .
- Пересечения строк и столбцов называют ячейками.
- Рабочая книга может состоять из нескольких ЛИСТОВ.
- Рабочие листы можно создавать, удалять, перемещать.
- Адрес ячейки электронной таблицы составляется из заголовка столбца и заголовка строки, например: Al, B5, E7.
- Ячейка, с которой производятся какие-то действия, выделяется рамкой и называется активной.

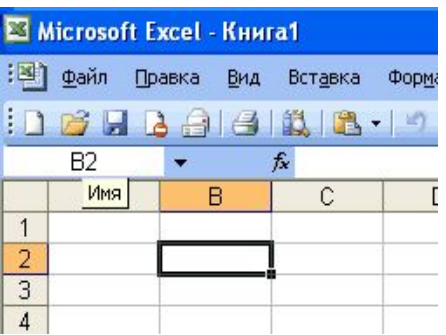

## Диапазоны ячеек

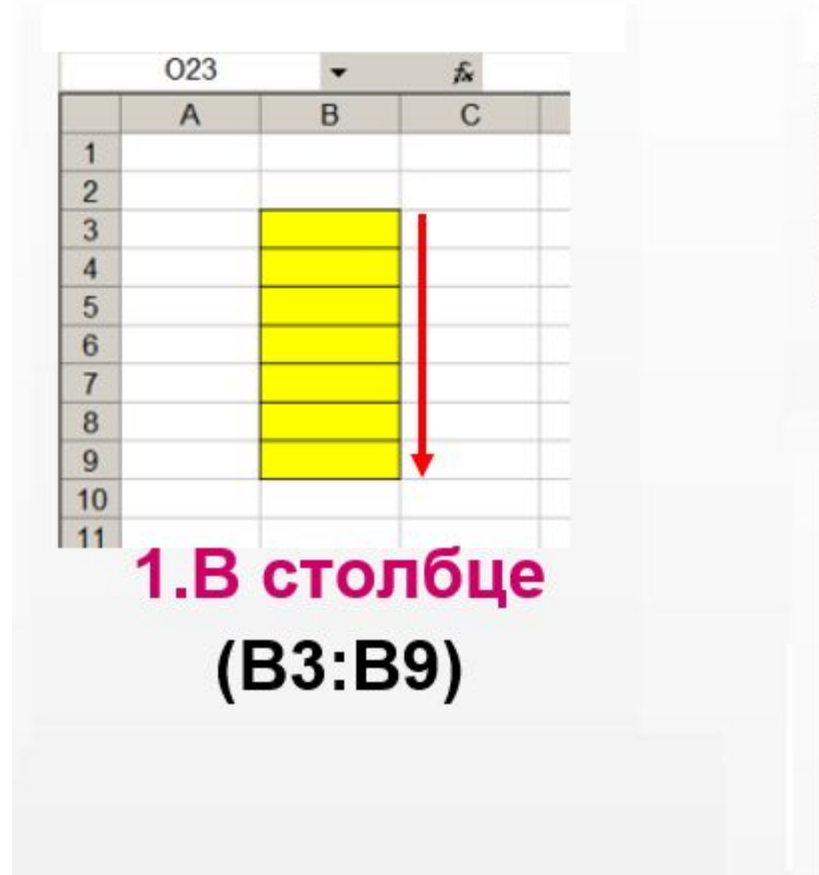

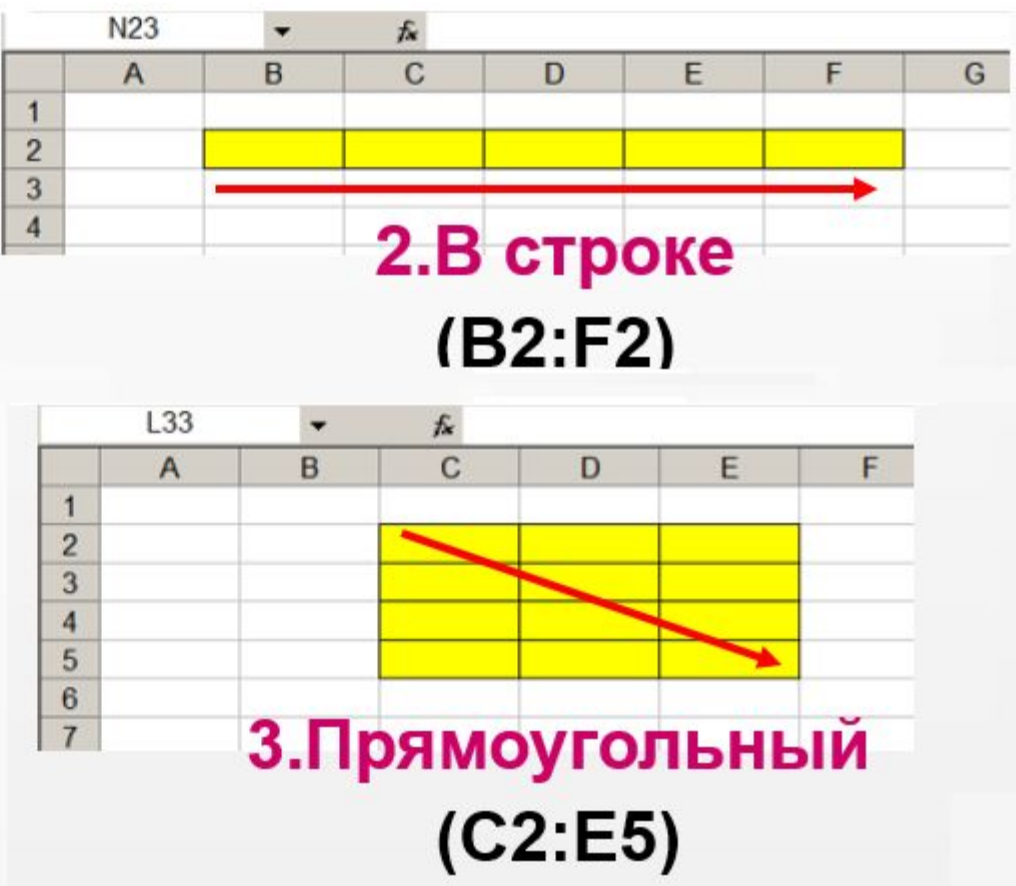

## **Задание 1.**

#### **Указать: 1).адрес активной ячейки; 2).имена выделенных диапазонов:**

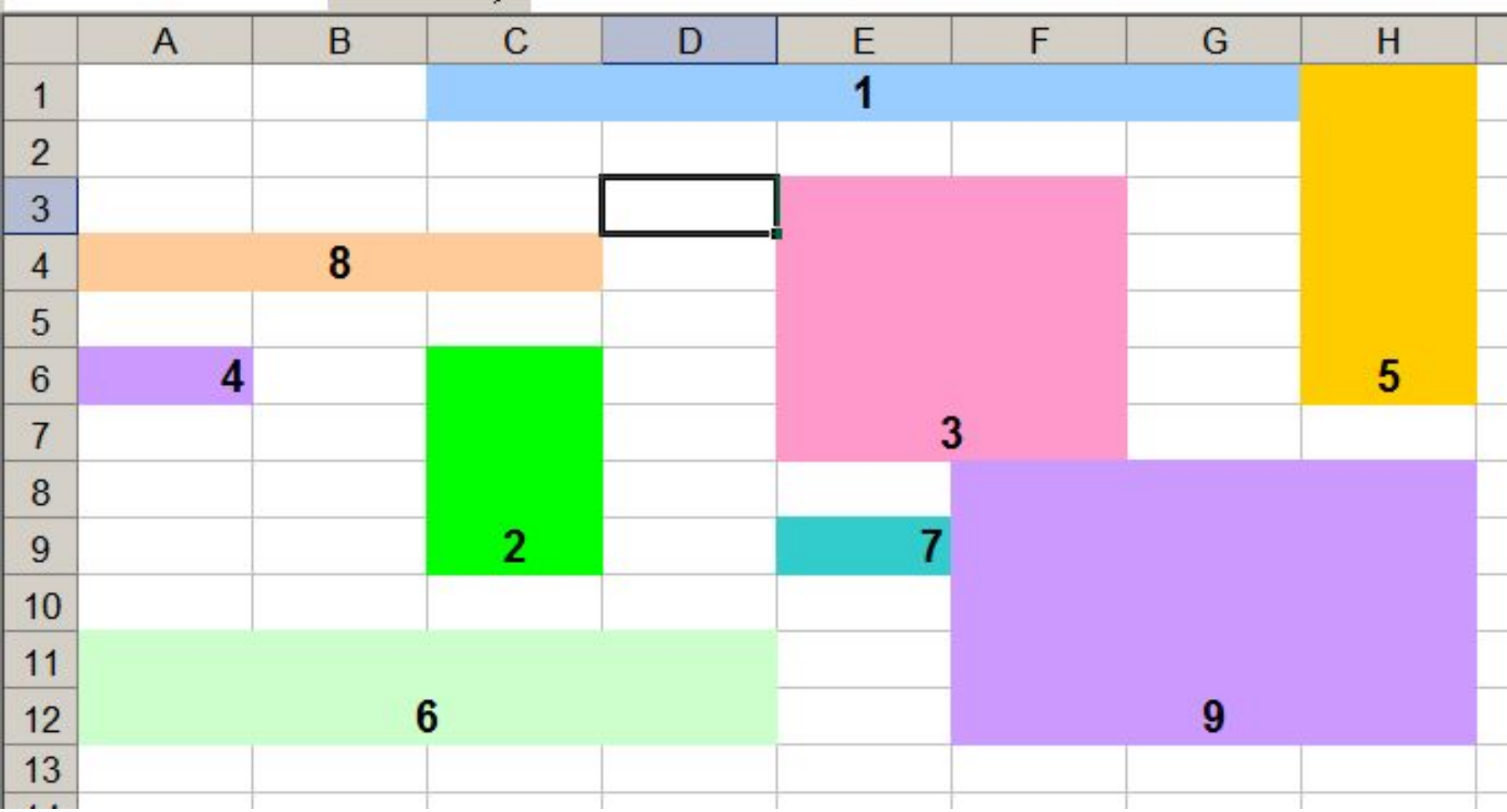

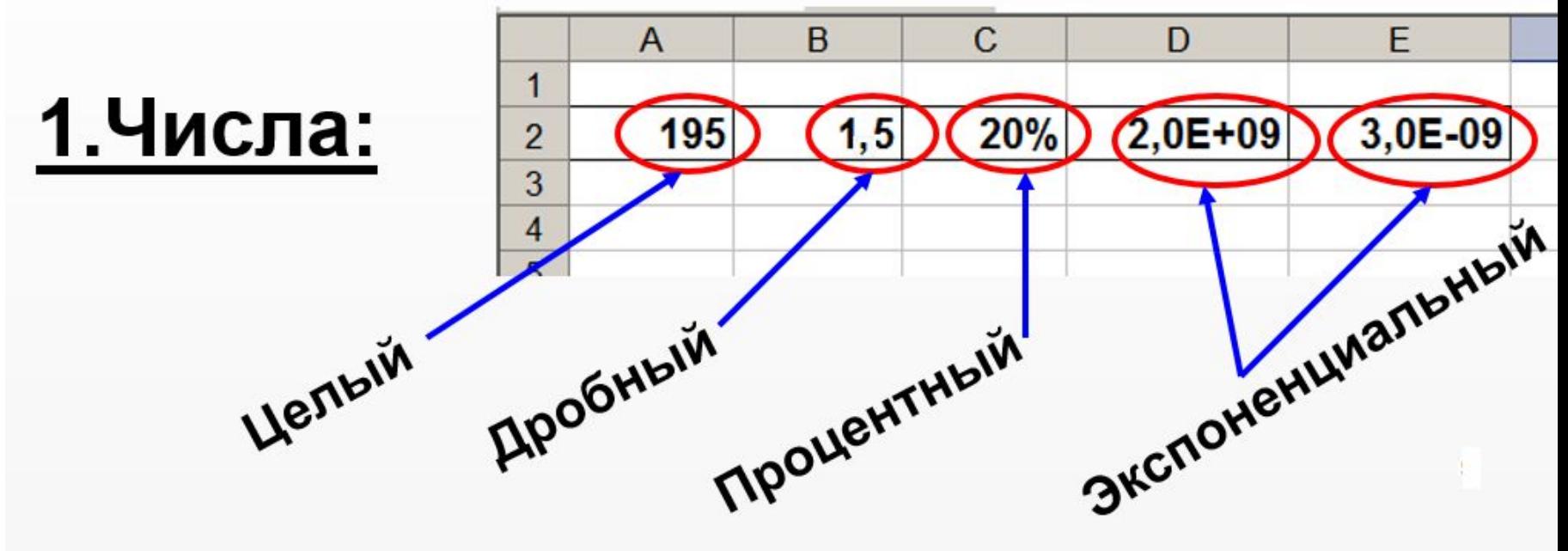

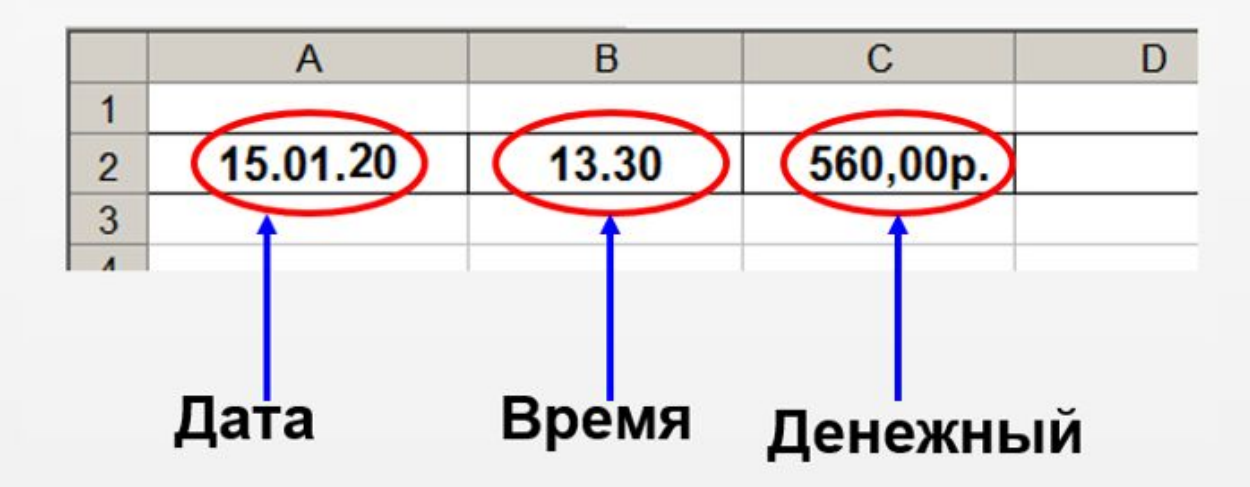

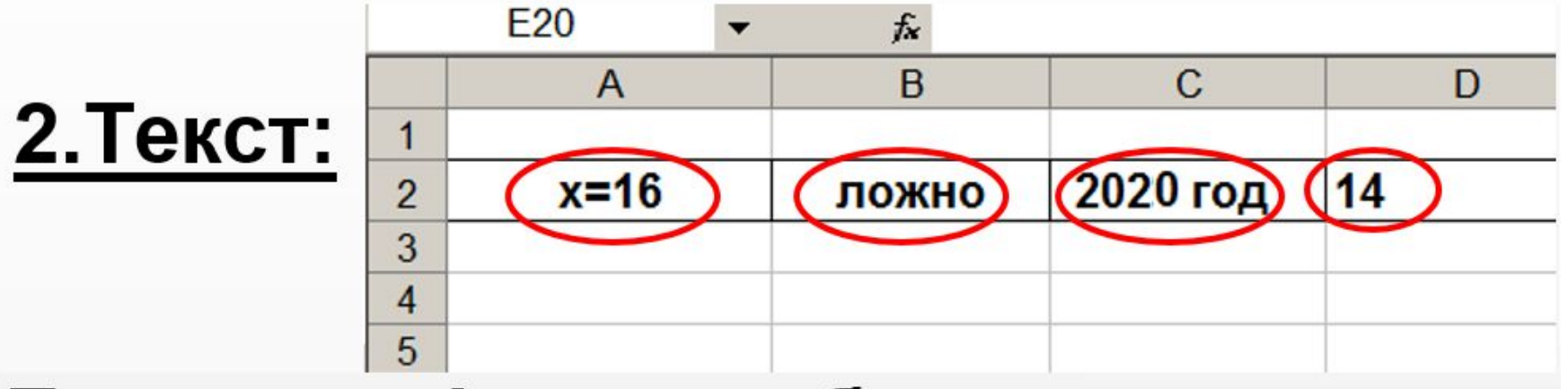

#### Буквы, цифры, пробелы, различные **СИМВОЛЫ**

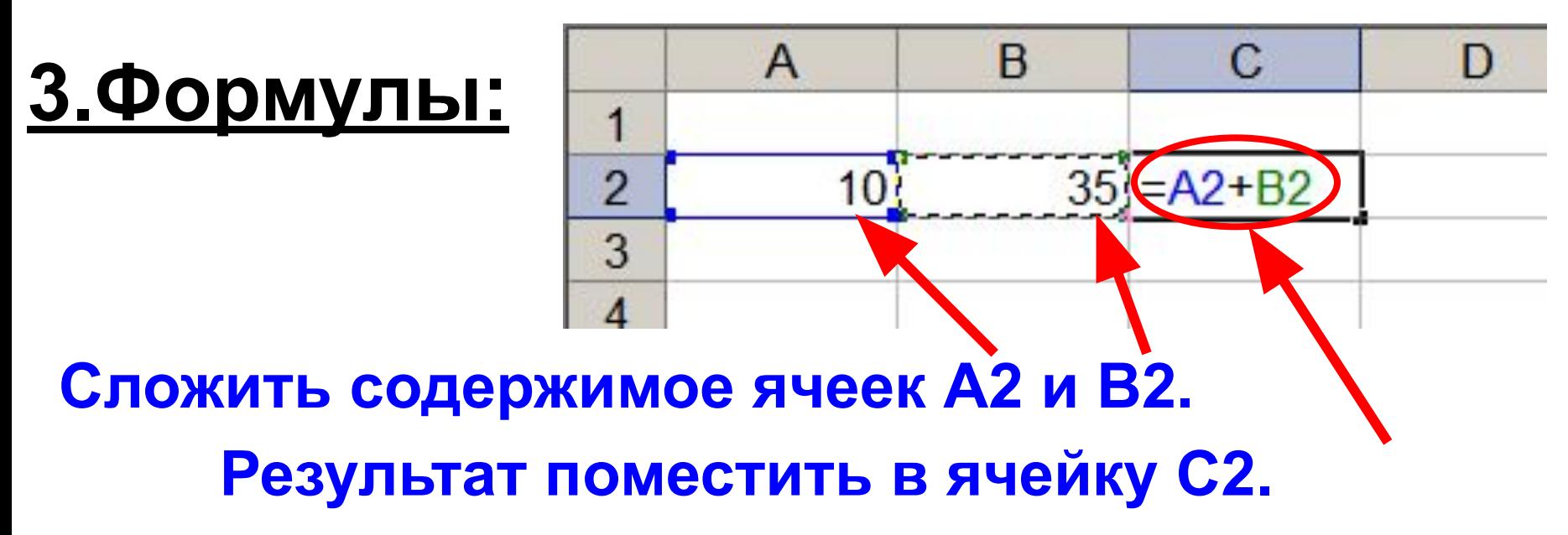

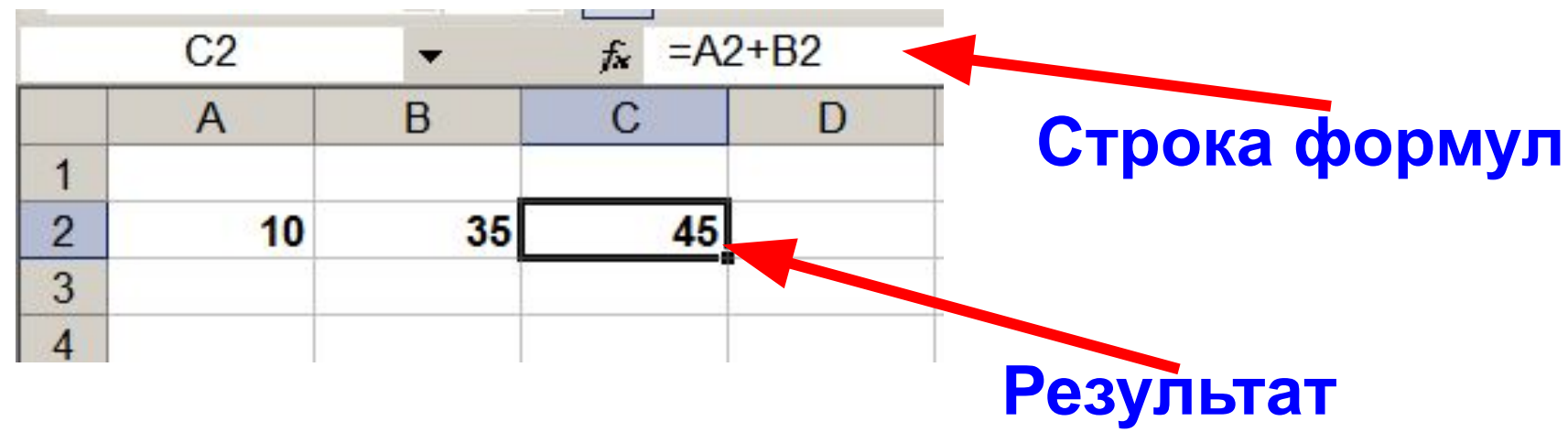

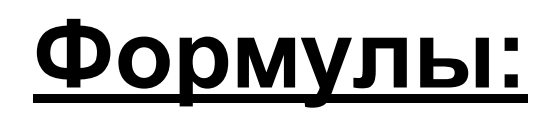

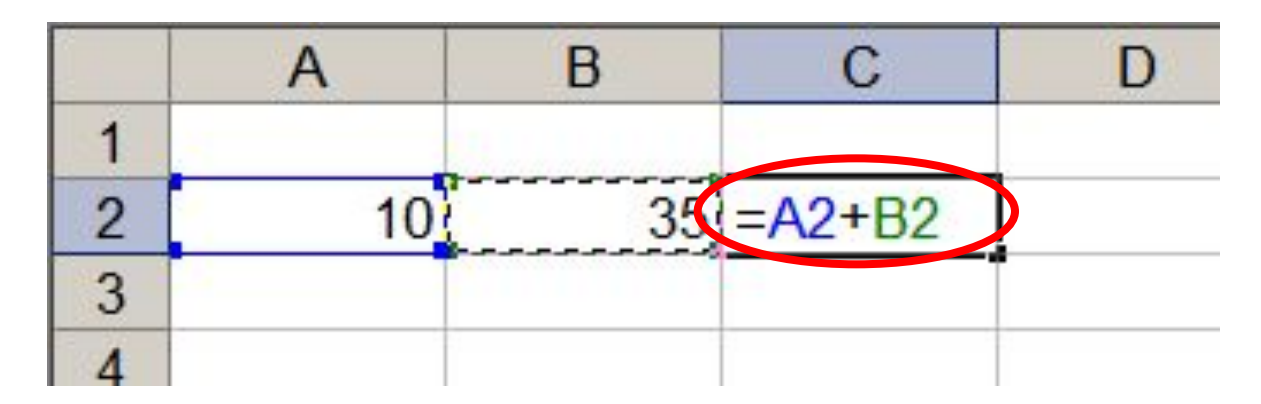

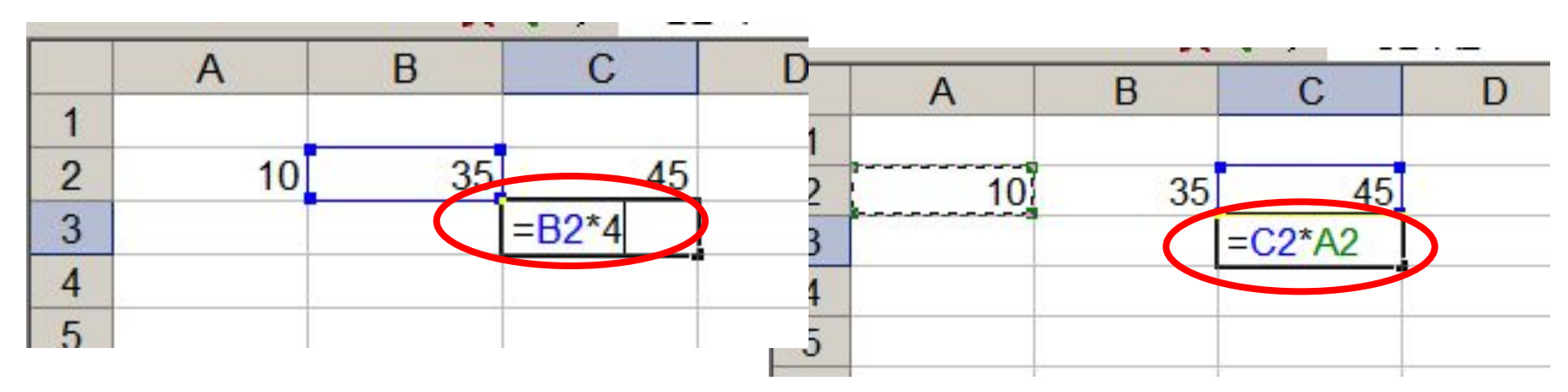

**1.Формула начинается со знака =. 2.Формула вводится на английском языке. 3.Конец формулы обозначается клавишей Enter.**

#### **Ссылки на адреса ячеек**

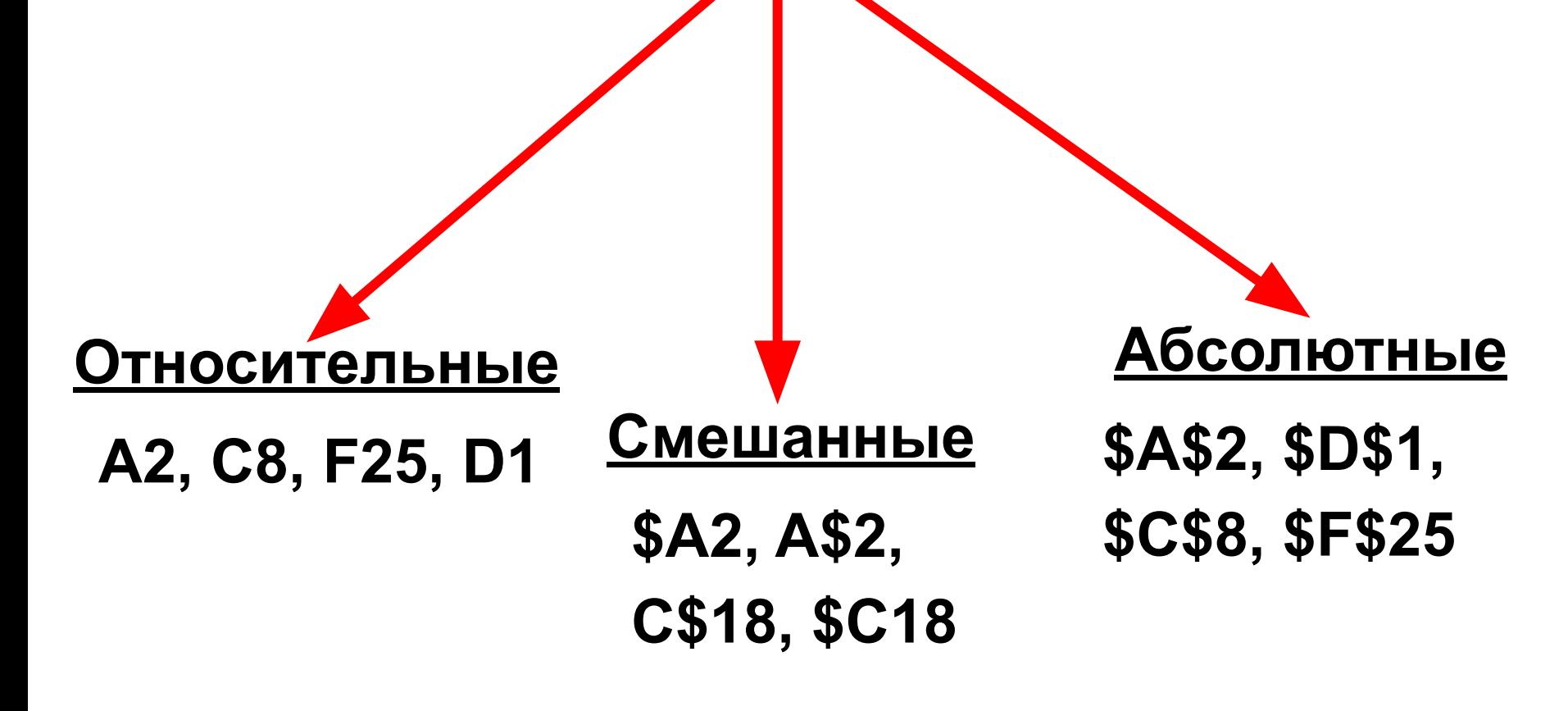

**При копировании знак \$ замораживает номер строки (А\$2), номер столбца (\$F25) или то и другое (\$A\$2).**

### **Копирование формул с относительной ссылкой**

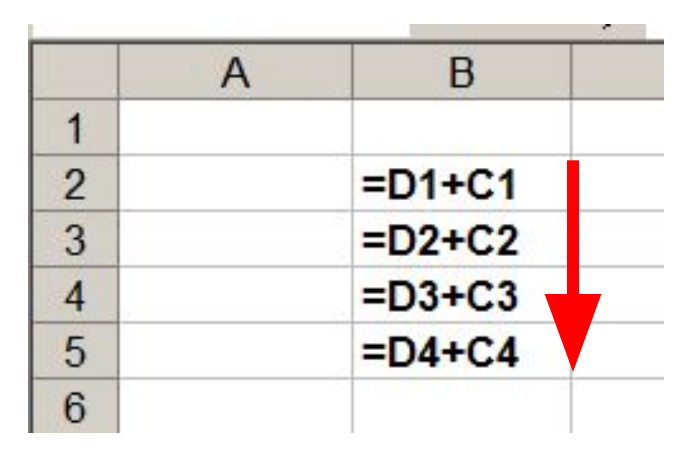

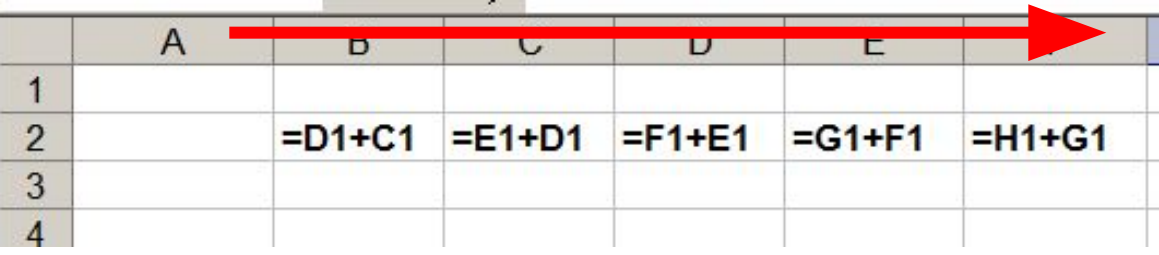

#### **Меняется название столбца**

#### **Меняется № строки**

### **Копирование формул с абсолютной ссылкой**

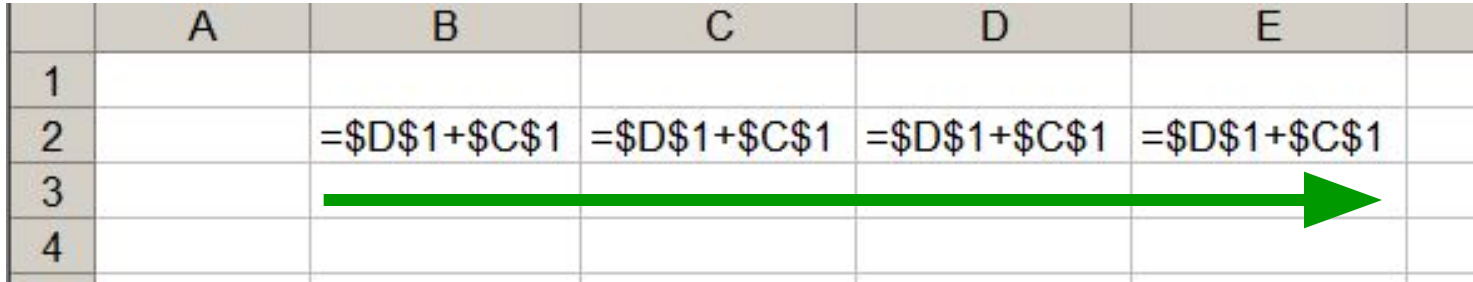

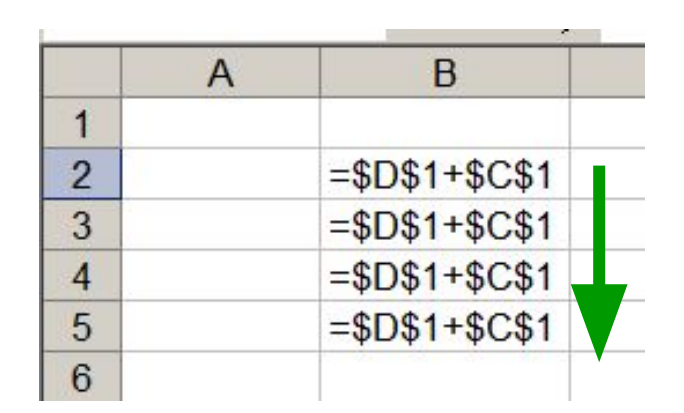

**Замороженная ссылка не изменяется!**

#### **Копирование формул со смешанной ссылкой**

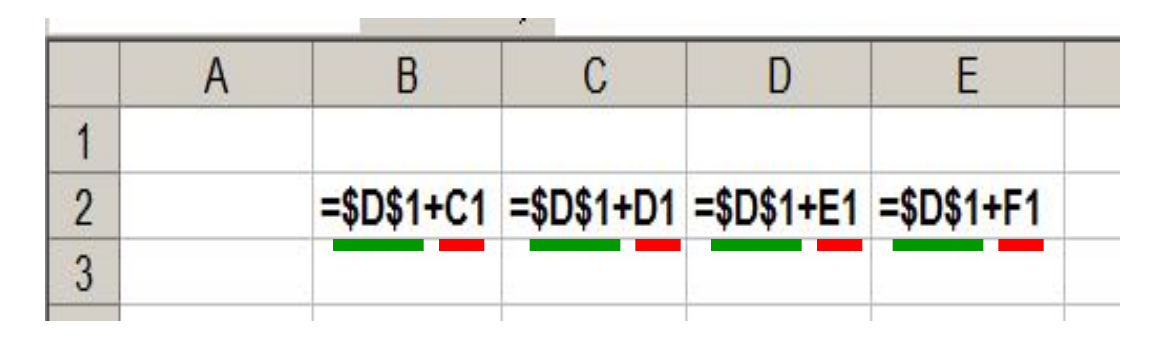

#### **Замороженная ссылка не изменяется!**

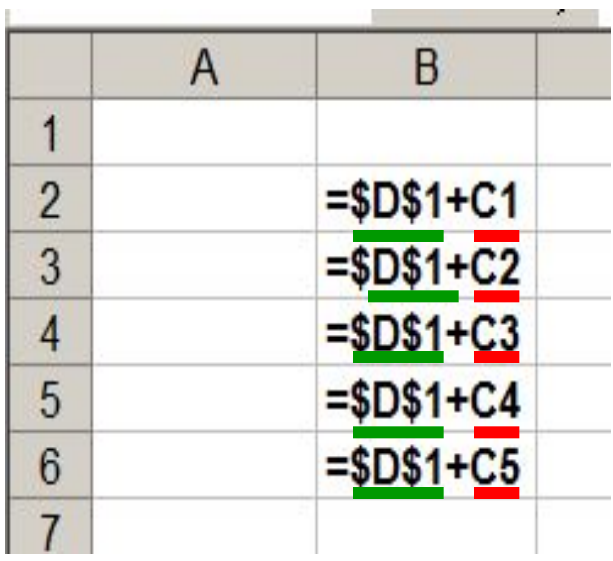

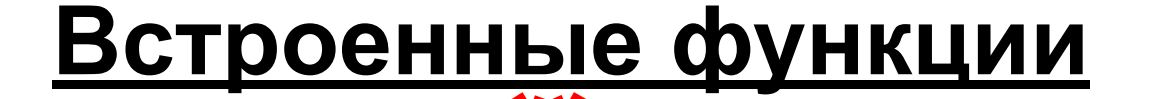

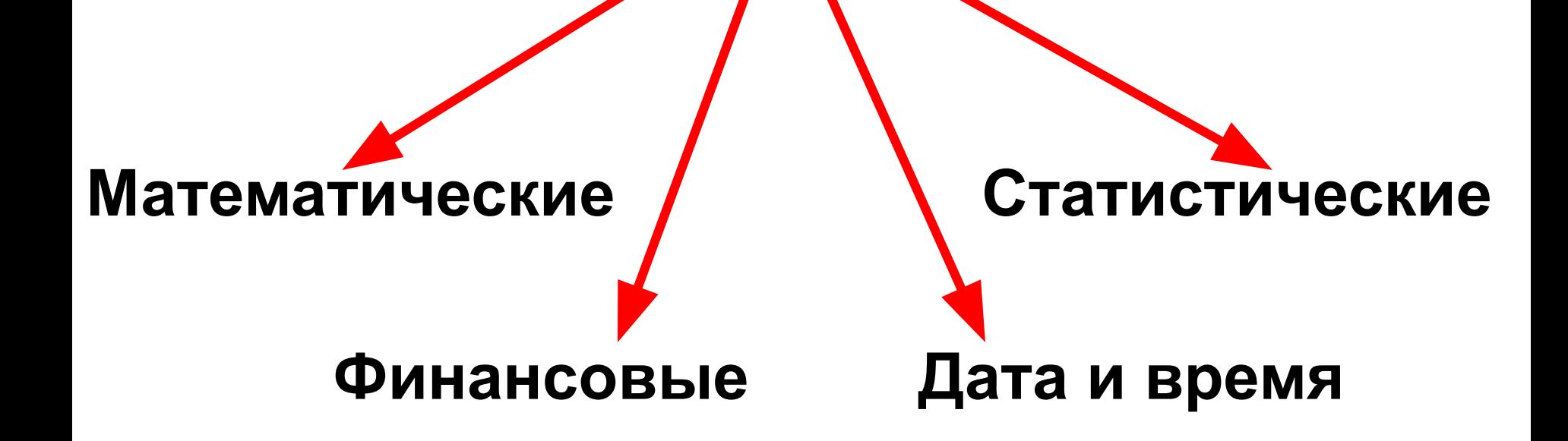

# **Построение диаграмм и графиков EXCEL 2007**

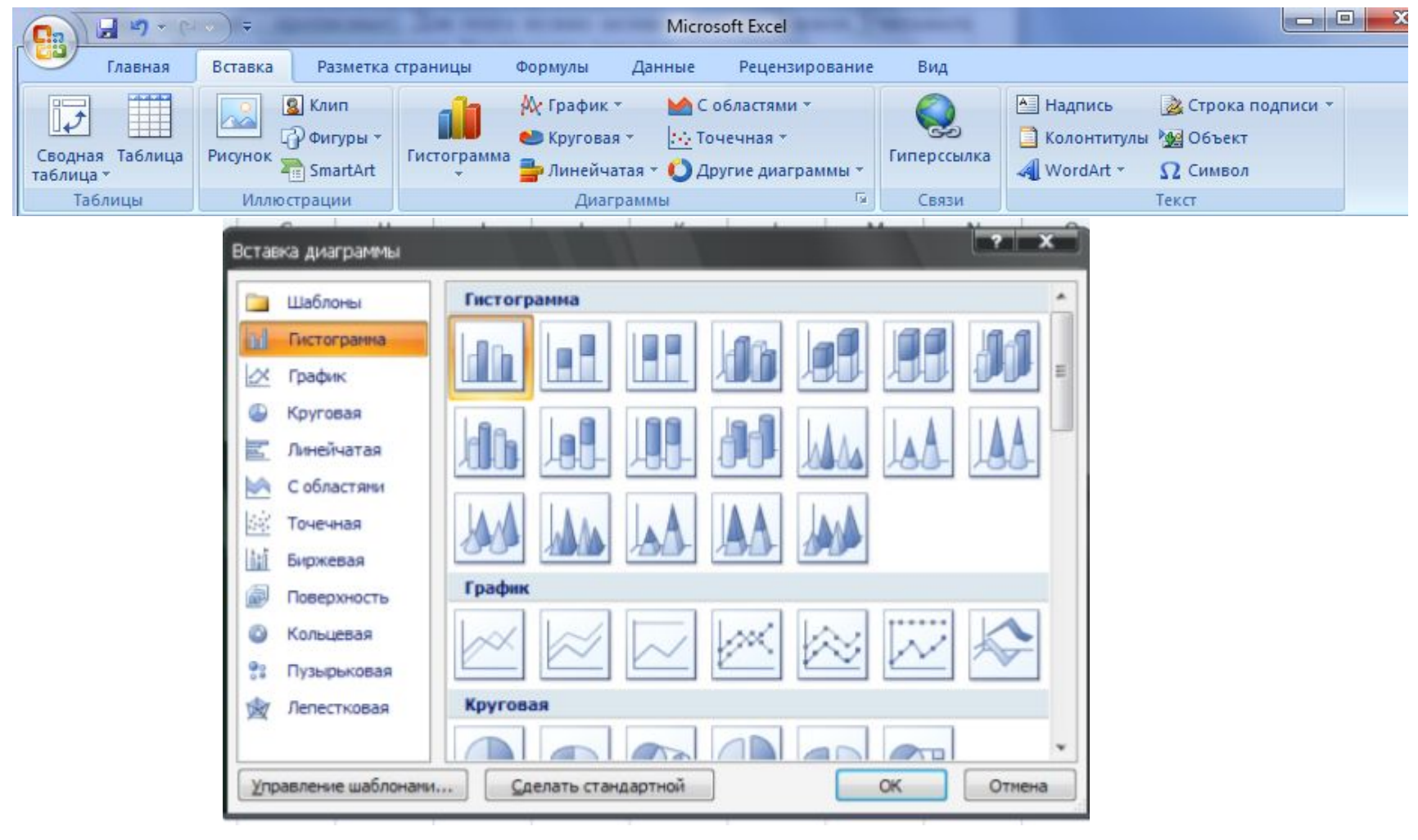

## **Документом Microsoft Excel является файл с произвольным именем и расширением ...?**

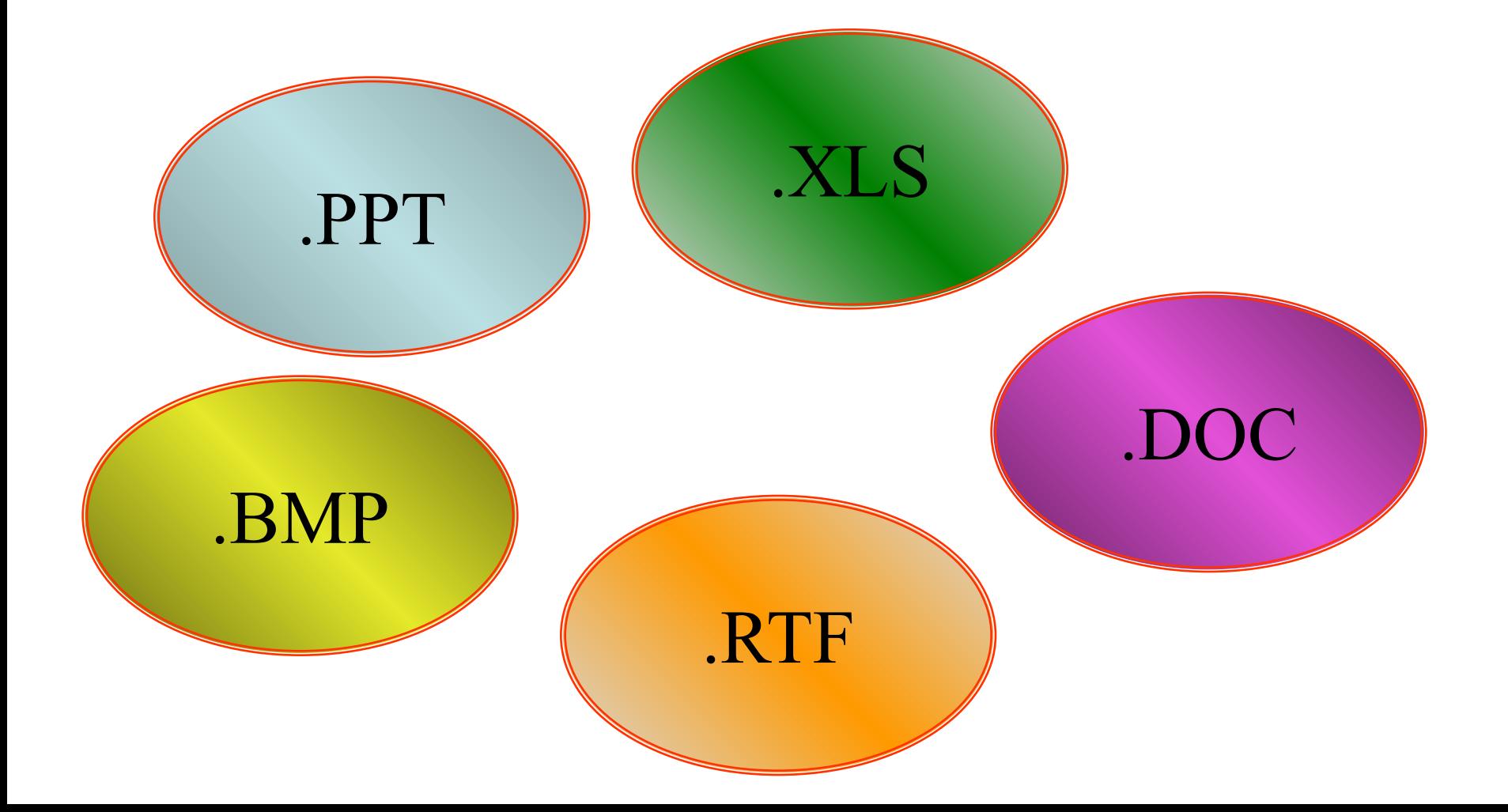

## **Применение ЭТ**:

**y=x<sup>3</sup>**

**x -4 -3 -2 -1 0 1 2 3 4**

**y=2\*x -8 -6 -4 -2 0 2 4 6 8**

**-64 -27 -8 -1 0 1 8 27 64**

#### **Математика:**

**Для построения графика функции сначала строится таблица значений.**

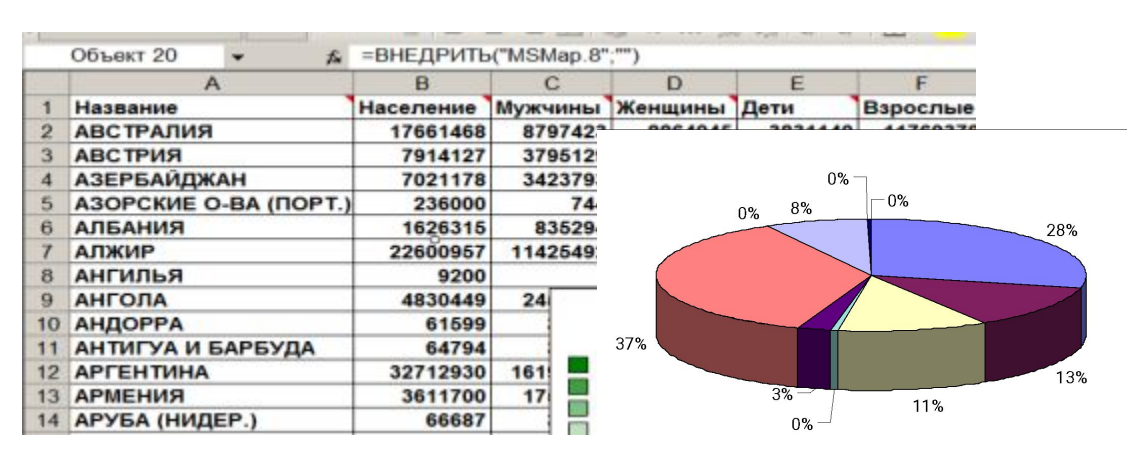

#### **География:**

#### **По статистическим данным строится диаграмма.**

эначения т 10

 $-2$ 

5

 $-5$ 

 $\overline{2}$ 

#### **Физика:**

**Результаты лабораторной работы.**

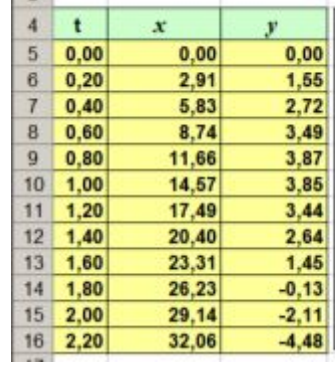

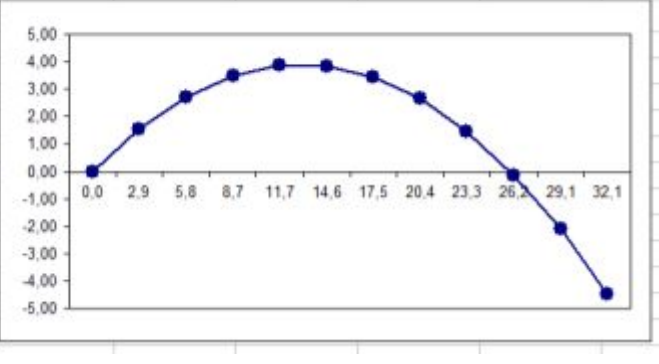